# **IlmuKomputer.Com** Heatlah Ilmu dengan menuliskannya

# **Konfigurasi dan Penginstallan DNS Server pada SO Debian 6.0 Squezee (CLI)**

# **Ika Nur Khana**

*Ikanu[r.khana@yahoo.co.id](mailto:khana@yahoo.co.id) [http://ikha-khana.blogspot.com](http://ikha-khana.blogspot.com/)*

#### *Lisensi Dokumen:*

*Copyright © 2003-2007 IlmuKomputer.Com Seluruh dokumen di IlmuKomputer.Com dapat digunakan, dimodifikasi dan disebarkan secara bebas untuk tujuan bukan komersial (nonprofit), dengan syarat tidak menghapus atau merubah atribut penulis dan pernyataan copyright yang disertakan dalam setiap dokumen. Tidak diperbolehkan melakukan penulisan ulang, kecuali mendapatkan ijin terlebih dahulu dari IlmuKomputer.Com.*

### **DNS Server**

Domain Name System (DNS) Adalah sebuah aplikasi service di internet yang menerjemahkan sebuah domain name ke IP address dan salah satu jenis system yang melayani permintaan pemetaan IP address ke FQPN (Fany Qualified Domain Name) dan dari FQDN ke IP address. DNS biasanya digunakan pada aplikasi yang berhubungan ke internet sererti Web Browser atau e-mail, dimana DNS membantu memetakan host name sebuah computer ke IP address. Selain digunakan di internet DNS juga dapat di implementasikan ke private network atau internet.

#### **Fungsi DNS**

- $\triangleright$  Kerangka Peraturan pengiriman secara kontroversi menggunakan keuntungan jenis rekod DNS, dikenal sebagai rekod TXT.
- Menyediakan keluwesan untuk kegagalan komputer, beberapa server DNS memberikan perlindungan untuk setiap domain. Tepatnya,Tiga belas server

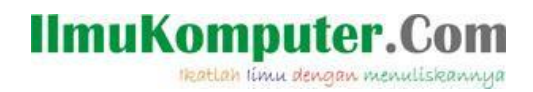

 Pada tutorial berikut ini saya akan memaparkan cara mengonfigurasi dan penginstallan DNS Server pada Debian CLI 6.0 Squezee. Langkahnya tertera pada berikut :

## **KONFIGURASI DNS SERVER**

1. Install paket BIND

root@debian:/home/tkj# apt-get install bind9

2. Copy file yang diperlukan

root@debian:/home/tkj# cp /etc/bind/db.local /etc/bind/db.andwico root@debian:/home/tkj# cp /etc/bind/db.127 /etc/bind/db.36

3. Konfigurasi Default-Zones

root@debian:/home/tkj# pico /etc/bind/named.conf.default-zones

Copy skrip berikut, dan paste pada bagian paling bawah dengan cara :

Gunakan Ctrl+6 untuk mengeset skrip yang akan di copy

Gunakan Alt+6 untuk mengcopy

Gunakan Ctrl+U untuk mem-paste

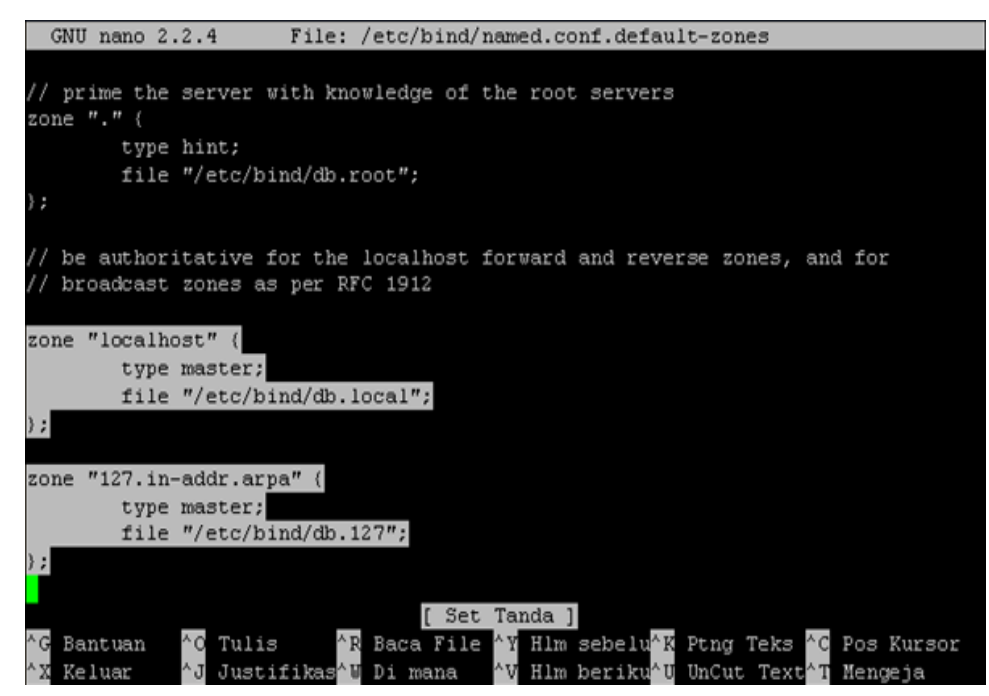

*Komunitas eLearning IlmuKomputer.Com Copyright © 2003-2007 IlmuKomputer.Com*

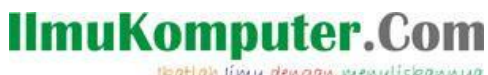

Heatlah linu dengan menuliskannya

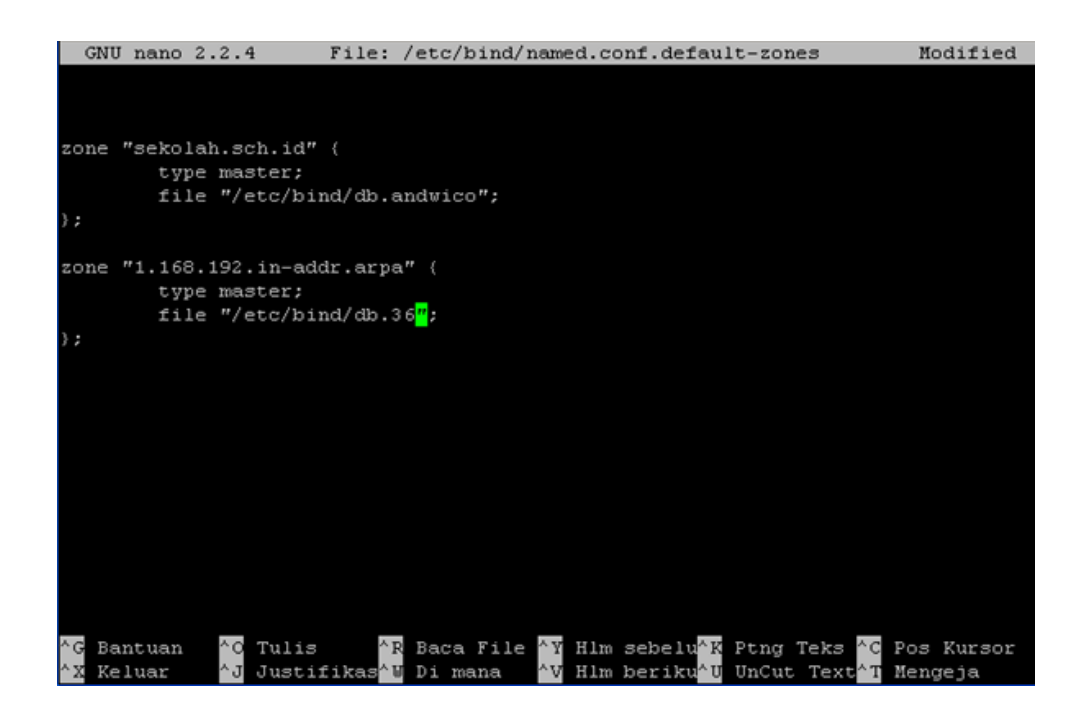

4. Konfigurasi Zona Forward  $\rightarrow$  memetakan Domain Name ke alamat IP

root@debian:/home/tkj# pico /etc/bind/db.andwico

Maka akan muncul skrip berikut

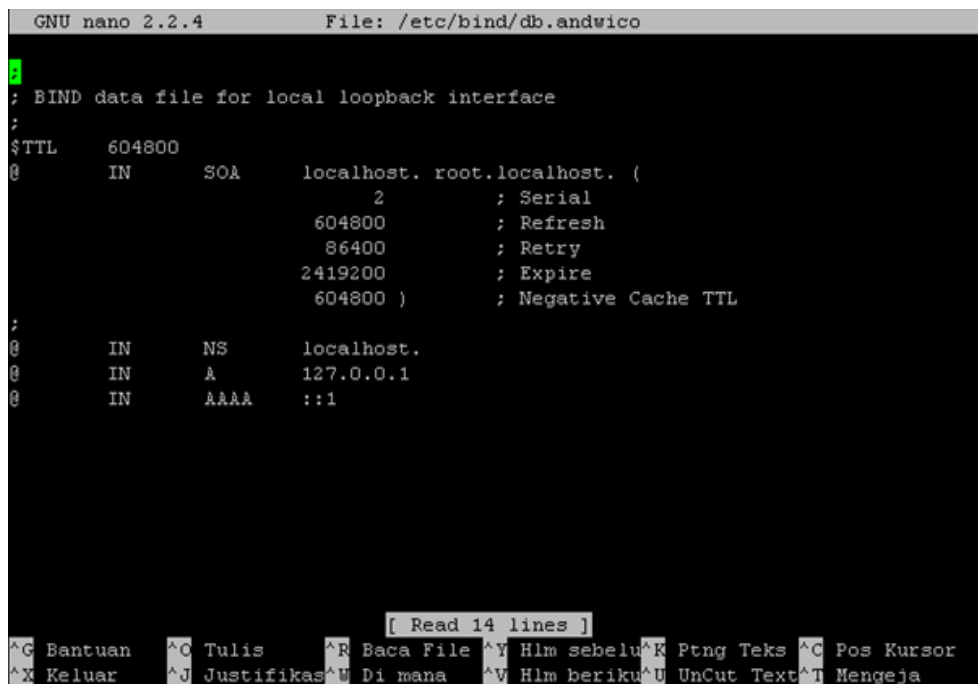

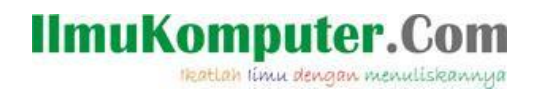

Konfigurasi skrip di atas menjadi seperti di bawah ini dengan nama domain

"sekolah.sch.id"

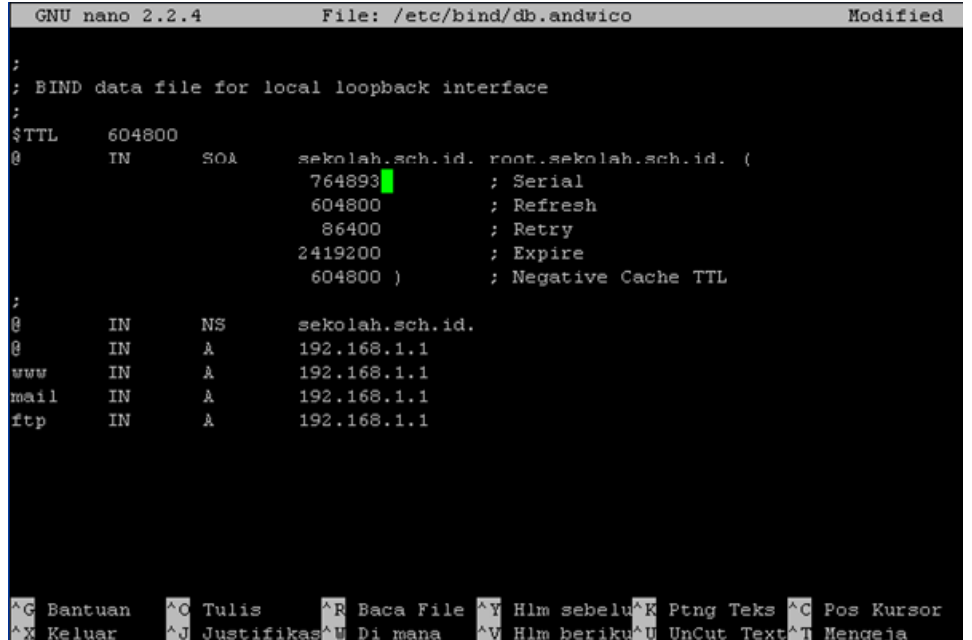

5. Konfigurasi Zona Reserve  $\rightarrow$  memetakan alamat IP ke Domain Nam

root@debian:/home/tkj# pico /etc/bind/db.36

Maka akan muncul skrip berikut

|             | GNU nano 2.2.4            |             |                         |            |                   | File: /etc/bind/db.36                               |  |                                      |                                                      |  |
|-------------|---------------------------|-------------|-------------------------|------------|-------------------|-----------------------------------------------------|--|--------------------------------------|------------------------------------------------------|--|
|             |                           |             |                         |            |                   |                                                     |  |                                      |                                                      |  |
|             |                           |             |                         |            |                   |                                                     |  |                                      |                                                      |  |
|             |                           |             |                         |            |                   | BIND reverse data file for local loopback interface |  |                                      |                                                      |  |
|             |                           |             |                         |            |                   |                                                     |  |                                      |                                                      |  |
| <b>STTL</b> | 604800                    |             |                         |            |                   |                                                     |  |                                      |                                                      |  |
|             | IN<br>SOA                 |             |                         |            |                   | localhost, root, localhost, (                       |  |                                      |                                                      |  |
|             |                           |             |                         |            |                   | : Serial                                            |  |                                      |                                                      |  |
|             |                           |             | 604800                  |            |                   | : Refresh                                           |  |                                      |                                                      |  |
|             |                           |             |                         | 86400      |                   | ; Retry                                             |  |                                      |                                                      |  |
|             |                           |             | 2419200                 |            |                   | : Expire                                            |  |                                      |                                                      |  |
|             |                           |             |                         | 604800 )   |                   | ; Negative Cache TTL                                |  |                                      |                                                      |  |
|             |                           |             |                         |            |                   |                                                     |  |                                      |                                                      |  |
|             | IN                        | $_{\rm NS}$ |                         | localhost. |                   |                                                     |  |                                      |                                                      |  |
| 1.0.0       | IN                        | <b>PTR</b>  |                         | localhost. |                   |                                                     |  |                                      |                                                      |  |
|             |                           |             |                         |            |                   |                                                     |  |                                      |                                                      |  |
|             |                           |             |                         |            |                   |                                                     |  |                                      |                                                      |  |
|             |                           |             |                         |            |                   |                                                     |  |                                      |                                                      |  |
|             |                           |             |                         |            |                   |                                                     |  |                                      |                                                      |  |
|             |                           |             |                         |            |                   |                                                     |  |                                      |                                                      |  |
|             |                           |             |                         |            |                   |                                                     |  |                                      |                                                      |  |
|             |                           |             |                         |            |                   |                                                     |  |                                      |                                                      |  |
|             |                           |             |                         |            |                   |                                                     |  |                                      |                                                      |  |
|             |                           |             |                         |            |                   |                                                     |  |                                      |                                                      |  |
|             |                           |             |                         |            | [ Read 13 lines ] |                                                     |  |                                      |                                                      |  |
|             | $^{\lambda}$ O<br>Bantuan | Tulis       |                         |            |                   |                                                     |  |                                      | AR Baca File AY Him sebeluAK Ptng Teks AC Pos Kursor |  |
| Keluar      |                           |             | AJ JustifikasAH Di mana |            |                   |                                                     |  | "V Him beriku'U UnCut Text'T Mengeja |                                                      |  |

*Komunitas eLearning IlmuKomputer.Com Copyright © 2003-2007 IlmuKomputer.Com*

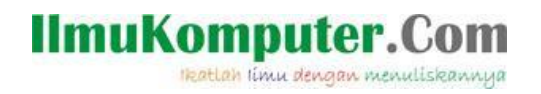

Lalu ganti dengan seperti di bawah ini :

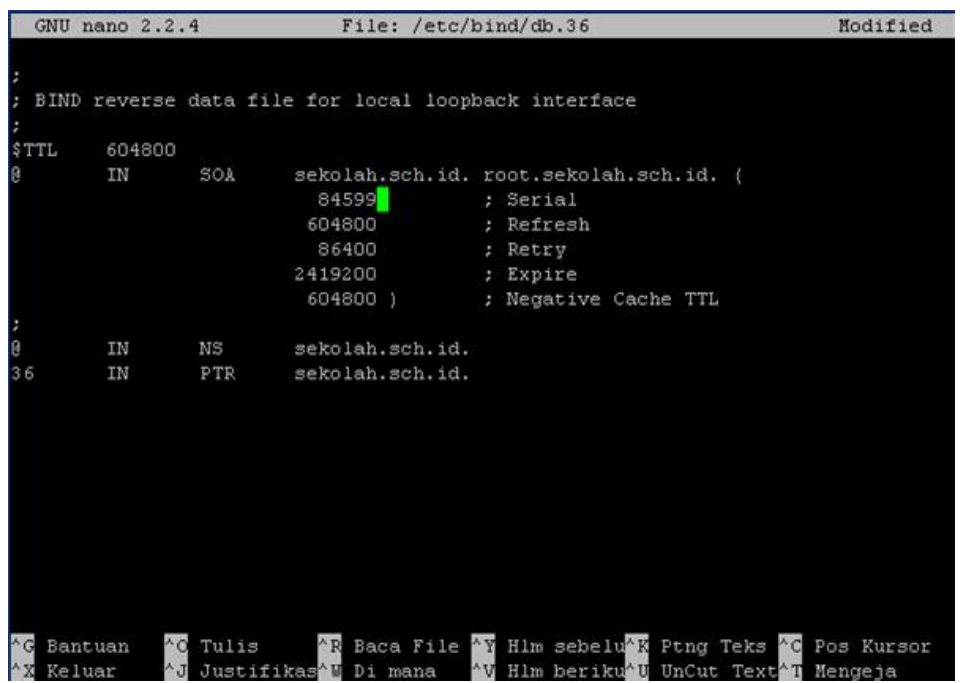

6. Mengatur konfigurasi server agar terkoneksi degan nomor ip 192.168.1.1 yang mempunyai domain "sekolah.sch.id"

#### root@debian:/home/tkj# pico /etc/resolv.conf

Maka akan muncul tampilan seperti di bawah ini :

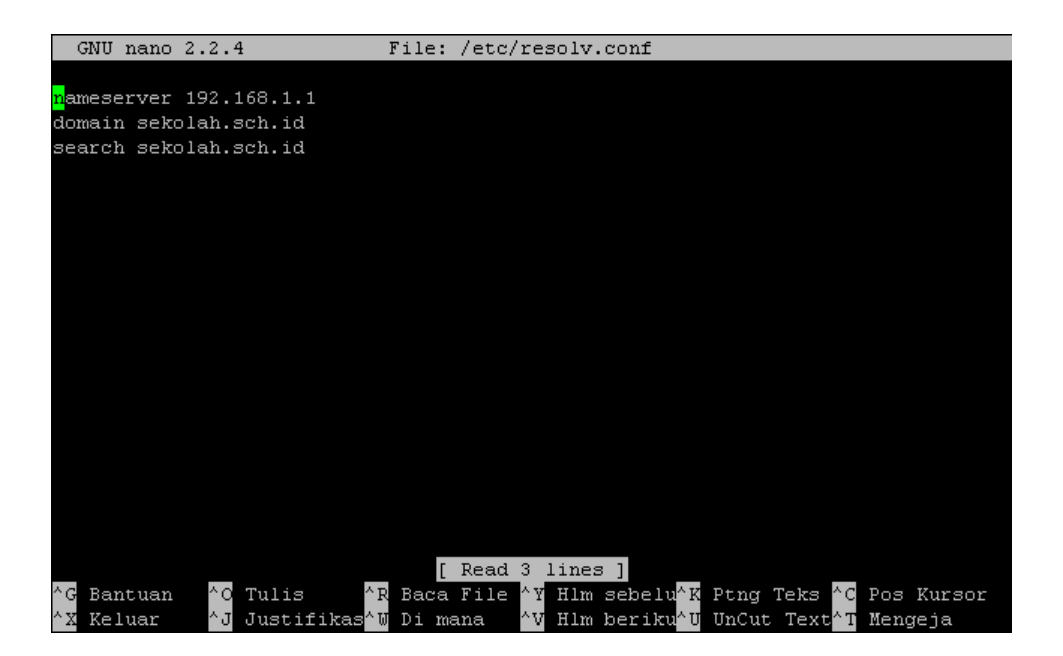

*Komunitas eLearning IlmuKomputer.Com Copyright © 2003-2007 IlmuKomputer.Com*

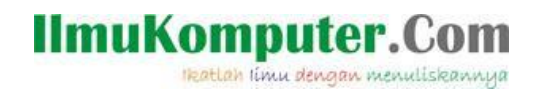

7. Restart bind9, sehingga tampilannya seperti di bawah ini.

root@debian:/home/tkj# /etc/init.d/bind9 restart Stopping domain name service...: bind9 waiting for pid 1946 to die. Starting domain name service...: bind9. root@debian:/home/tkj#

8. Cek DNS server yang kita buat

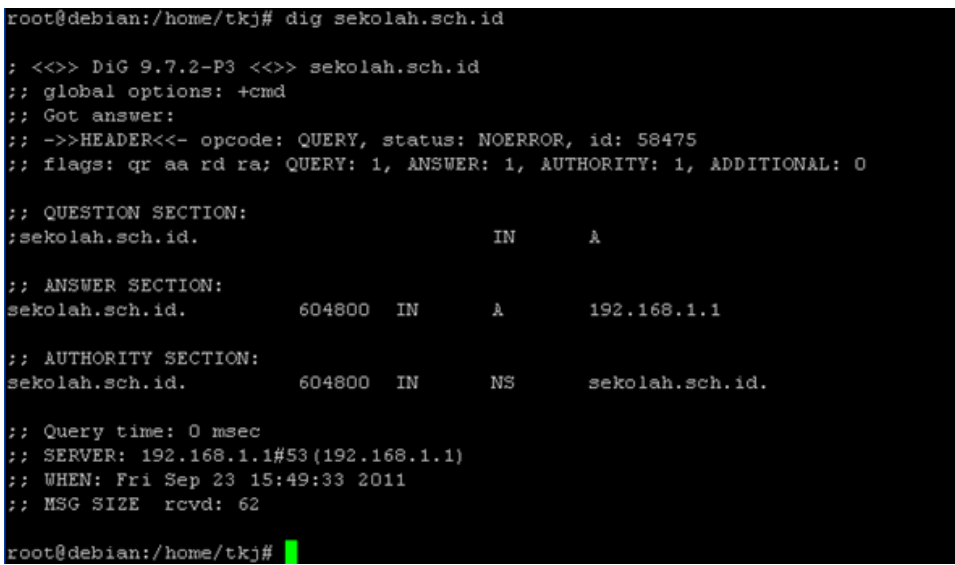

# **IlmuKomputer.Com** Heatlah iimu dengan menuliskannya

# **Biografi Penulis**

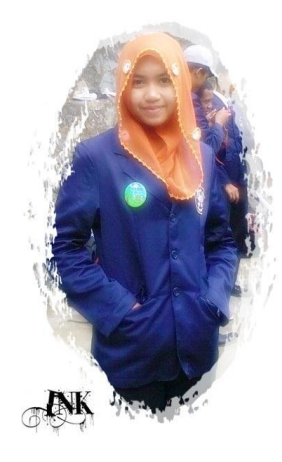

**Ika Nur Khana.** Mahasiswi Aktif Politeknik Negeri Semarang Jurusan Teknik Elektro Program Study Teknik Telekomunikasi Silakan berkunjung dan bergabung di blog saya *[http://ikha-khana.blogspot.com](http://ikha-khana.blogspot.com/)*